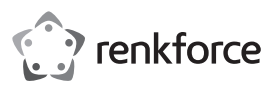

# **Bedienungsanleitung 4 Port USB 3.0 PCI-Express-Karte Best.-Nr. 1607018**

# **Bestimmungsgemäße Verwendung**

Das Produkt ist zum Einbau in einen PCI-Express-Steckplatz eines Computers vorgesehen und stellt dort vier externe USB 3.0-Ports zur Verfügung. Es eignet sich nur für die Verwendung in geschlossenen Räumen. Eine Verwendung im Freien ist nicht erlaubt. Der Kontakt mit Feuchtigkeit, z. B. im Badezimmer o. ä. ist

unbedingt zu vermeiden.

Aus Sicherheits- und Zulassungsgründen dürfen Sie das Produkt nicht umbauen und/oder verändern. Falls Sie das Produkt für andere Zwecke verwenden, als zuvor beschrieben, kann das Produkt beschädigt werden. Außerdem kann eine unsachgemäße Verwendung Gefahren wie z.B. Kurzschluss, Brand, etc. hervorrufen. Lesen Sie sich die Bedienungsanleitung genau durch und bewahren Sie diese auf. Reichen Sie das Produkt nur zusammen mit der Bedienungsanleitung an dritte Personen weiter.

Das Produkt entspricht den gesetzlichen, nationalen und europäischen Anforderungen. Alle enthaltenen Firmennamen und Produktbezeichnungen sind Warenzeichen der jeweiligen Inhaber. Alle Rechte vorbehalten.

# **Lieferumfang**

• USB 3.0 PCI-Express-Karte

- CD mit Treiber
- Bedienungsanleitung

# **Aktuelle Bedienungsanleitungen**

Laden Sie aktuelle Bedienungsanleitungen über den Link www.conrad.com/downloads herunter oder scannen Sie den abgebildeten QR-Code. Befolgen Sie die Anweisungen auf der Webseite.

# **Symbol-Erklärung**

Das Symbol mit dem Ausrufezeichen im Dreieck weist auf wichtige Hinweise in dieser Bedienungsanleitung hin, die unbedingt zu beachten sind.

Das Pfeil-Symbol ist zu finden, wenn Ihnen besondere Tipps und Hinweise zur Bedienung gegeben werden sollen.

# **Sicherheitshinweise**

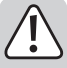

**Lesen Sie sich die Bedienungsanleitung aufmerksam durch und beachten Sie insbesondere die Sicherheitshinweise. Falls Sie die Sicherheitshinweise und die Angaben zur sachgemäßen Handhabung in dieser Bedienungsanleitung nicht befolgen, übernehmen wir für dadurch resultierende Personen-/Sachschäden keine Haftung. Außerdem erlischt in solchen Fällen die Gewährleistung/Garantie.**

- Das Produkt ist kein Spielzeug. Halten Sie es von Kindern und Haustieren fern.
- Lassen Sie das Verpackungsmaterial nicht achtlos liegen. Dieses könnte für Kinder zu einem gefährlichen Spielzeug werden.
- Schützen Sie das Produkt vor extremen Temperaturen, direktem Sonnenlicht, starken Erschütterungen, hoher Feuchtigkeit, Nässe, brennbaren Gasen, Dämpfen und Lösungsmitteln.
- Setzen Sie das Produkt keiner mechanischen Beanspruchung aus.
- Wenn kein sicherer Betrieb mehr möglich ist, nehmen Sie das Produkt außer Betrieb und schützen Sie es vor unbeabsichtigter Verwendung. Der sichere Betrieb ist nicht mehr gewährleistet, wenn das Produkt:
- sichtbare Schäden aufweist
- nicht mehr ordnungsgemäß funktioniert,
- über einen längeren Zeitraum unter ungünstigen Umgebungsbedingungen gelagert wurde oder
- erheblichen Transportbelastungen ausgesetzt wurde.
- Gehen Sie vorsichtig mit dem Produkt um. Durch Stöße, Schläge oder dem Fall aus bereits geringer Höhe wird es beschädigt.
- Beachten Sie auch die Sicherheitshinweise und Bedienungsanleitungen der übrigen Geräte, an die das Produkt angeschlossen wird.
- Elektrostatische Aufladungen können elektronische Bauteile beschädigen. Berühren Sie elektronische Bauteile nicht mit bloßer Hand.
- Wenden Sie sich an eine Fachkraft, wenn Sie Zweifel über die Arbeitsweise, die Sicherheit oder den Anschluss des Produkts haben.
- Lassen Sie Wartungs-, Anpassungs- und Reparaturarbeiten ausschließlich von einem Fachmann bzw. einer Fachwerkstatt durchführen.
- Sollten Sie noch Fragen haben, die in dieser Bedienungsanleitung nicht beantwortet werden, wenden Sie sich an unseren technischen Kundendienst oder an andere Fachleute.

# **Montage**

Falls Sie keine Fachkenntnisse für den Einbau besitzen, so lassen Sie den Einbau von einer Fachkraft oder einer entsprechenden Fachwerkstatt durchführen!

Durch unsachgemäßen Einbau werden sowohl das Produkt als auch Ihr Computer und alle angeschlossenen Geräte beschädigt.

Vorsicht! Lebensgefahr!

Schalten Sie den Computer, in dem das Produkt eingebaut werden soll, und alle angeschlossenen Geräte aus. Trennen Sie alle Geräte von der Netzspannung, indem Sie den Netzstecker aus der Steckdose ziehen. Das Ausschalten über den Ein-/Ausschalter genügt nicht!

• Öffnen Sie das Gehäuse Ihres Computers und nehmen Sie den Gehäusedeckel vorsichtig ab.

- Suchen Sie einen freien PCI-Express-Steckplatz, entfernen Sie das zugehörige Slotblech und stecken Sie die PCI-Express-Karte in den PCI-Express-Steckplatz ein. Schrauben Sie die PCI-Express-Karte fest, kontrollieren Sie den korrekten Sitz im PCI-Express-Steckplatz!
- Schließen Sie einen passenden Stecker Ihres PC-Netzteils am entsprechenden Anschluss der PCI-Express-Karte an. Achten Sie auf die richtige Orientierung des Steckers, wenden Sie beim Anstecken keine Gewalt an.
	- Wenn der Stromanschluss nicht an der PCI-Express-Karte angeschlossen wird, funktionieren angeschlossene USB-Geräte nicht!
- Fixieren Sie alle Kabel gegebenenfalls mit Kabelbindern, so dass sie nicht in einen Lüfter Ihres Computers gelangen.
- Verschließen Sie das Gehäuse Ihres Computers.
- Verbinden Sie Ihren Computer und Monitor mit der Netzspannung und schalten Sie alle Geräte ein.
- Startet Ihr Computer nicht korrekt, so schalten Sie ihn sofort aus und kontrollieren Sie sämtliche Einstellungen und Kabelverbindungen.

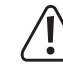

 $\epsilon$ 

Vor dem erneuten Öffnen des Computers ist dieser wieder von der Netzspannung zu trennen, siehe oben!

# **Treiber-Installation**

• Nachdem Windows® gestartet ist, erkennt dieses die PCI-Express-Karte automatisch als neue Hardware.

- Legen Sie die mitgelieferte CD in das entsprechende Laufwerk Ihres Computers ein.
	- Zum Zeitpunkt der Erstellung dieser Bedienungsanleitung befand sich der Treiber als Installationsprogramm im Verzeichnis "Driver Installation".

Starten Sie den Dateimanager von Windows® und starten Sie das in dem o.g. Verzeichnis befindliche Installationsprogramm.

Möglicherweise ist danach ein Neustart von Windows® erforderlich, bevor die USB 3.0-Ports der PCI-Express-Karte einwandfrei funktionieren.

Bei Windows® 8 ist keine Treiber-Installation erforderlich.

# **USB-Geräte an der PCI-Express-Karte anschließen**

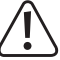

Der Stromanschluss der PCI-Express-Karte muss unbedingt mit einem entsprechenden Anschluss Ihres PC-Netzteils verbunden werden.

Anderenfalls werden an der PCI-Express-Karte angeschlossene USB-Geräte nicht richtig erkannt!

#### **a) USB 2.0/1.1-Geräte**

- An einem USB 3.0-Port lassen sich selbstverständlich auch alle "alten" USB 2.0/1.1-Geräte betreiben. Schließen Sie das USB-Gerät einfach an einem der vier USB-Ports der PCI-Express-Karte an.
- Zum Anschluss sind herkömmliche USB 2.0/1.1-Verbindungskabel zu verwenden.
- USB 2.0/1.1-Geräte werden normalerweise nicht schneller, wenn sie an einem USB 3.0-Port betrieben werden. Wenn der USB 2.0-Controller auf dem Mainboard jedoch relativ langsam arbeitet, ist es möglich, dass zum Beispiel USB 2.0-Festplatten an einem USB 3.0-Port der PCI-Express-Karte Daten schneller übertragen können.

## **b) USB 3.0-Geräte**

- Soll ein USB 3.0-Gerät an der PCI-Express-Karte angeschlossen werden, so ist ein USB 3.0-Kabel erforderlich. Der USB-A-Stecker sieht zwar auf den ersten Blick ähnlich wie ein USB 2.0/1.1-Stecker aus, hat jedoch innenliegende zusätzliche Anschlusskontakte. Der USB-B-Stecker eines USB 3.0-Kabels hat dagegen eine andere Form.
- Um die schnelle Datenübertragung von USB 3.0 nutzen zu können, ist nicht nur ein USB 3.0-Anschluss an Ihrem Computer erforderlich, sondern auch ein USB 3.0-Endgerät und ein passendes USB 3.0-Kabel.
- USB 3.0 bietet eine theoretische Übertragungsgeschwindigkeit von 5 Gbit/s (umgerechnet etwa 600 MByte/s). Die praktisch erzielbaren Werte sind jedoch abhängig von den Geräten, zwischen denen die Daten übertragen werden (interne und externe Festplatte), der Art der Daten (viele kleine Dateien oder wenige große Dateien) und von vielen weiteren Faktoren.

# **Pflege und Reinigung**

- Trennen Sie das Produkt vor jeder Reinigung von der Stromversorgung.
- Verwenden Sie auf keinen Fall aggressive Reinigungsmittel, Reinigungsalkohol oder andere chemische Lösungen, da dadurch das Gehäuse angegriffen oder gar die Funktion beeinträchtigt werden können.
- Verwenden Sie ein trockenes, faserfreies Tuch zur Reinigung des Produkts.
- Tauchen Sie das Produkt nicht in Wasser.

# **Entsorgung**

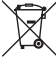

Elektronische Geräte sind Wertstoffe und gehören nicht in den Hausmüll. Entsorgen Sie das Produkt am Ende seiner Lebensdauer gemäß den geltenden gesetzlichen Bestimmungen.

Sie erfüllen damit die gesetzlichen Verpflichtungen und leisten Ihren Beitrag zum Umweltschutz.

# **Technische Daten**

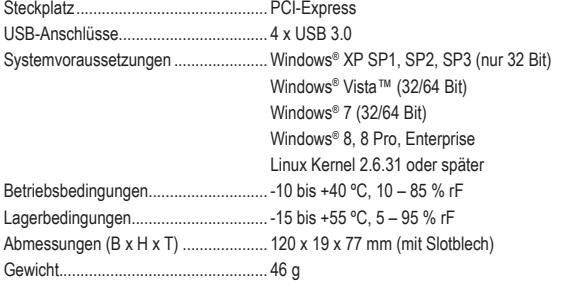

Dies ist eine Publikation der Conrad Electronic SE, Klaus-Conrad-Str. 1, D-92240 Hirschau (www.conrad.com). Alle Rechte einschließlich Übersetzung vorbehalten. Reproduktionen jeder Art, z. B. Fotokopie, Mikroverfilmung, oder die Erfassung in elektronischen Datenverarbeitungsanlagen, bedürfen der schriftlichen Genehmigung des Herausgebers. Nachdruck, auch auszugsweise, verboten. Die Publikation entspricht dem technischen Stand bei Drucklegung. Copyright 2017 by Conrad Electronic SE. \*1607018\_V1\_1117\_02\_mxs\_m\_de

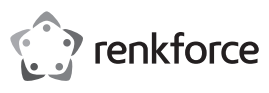

# **Operating instructions 4-Port USB 3.0 PCI-Express Card Item no. 1607018**

# **Intended use**

The product is intended for installation to a PCI-Express slot on a computer, there providing four external USB 3.0 ports for use. It is intended for indoor use only.

Do not use it outdoors. Contact with moisture, e.g. in bathrooms, must be avoided under all circumstances. For safety and approval purposes, you must not rebuild and/or modify this product. If you use the product for purposes other than those described above, the product may be damaged. In addition, improper use can cause hazards such as short circuiting, fire, etc. Read the instructions carefully and keep them. Make this product available to third parties only together with its operating instructions.

This product complies with the statutory national and European requirements. All company names and product names are trademarks of their respective owners. All rights reserved.

# **Delivery content**

• USB 3.0 PCI-Express Card

- CD with driver
- Operating instructions

#### **Latest operating instructions**

Download the latest operating instructions via the link www.conrad.com/downloads or scan the QR code shown. Follow the instructions on the website.

# **Explanation of symbols**

An exclamation mark in a triangle indicates important instructions in this operating manual that absolutely have to be observed.

The arrow symbol indicates specific tips and advice on operation.

# **Safety instructions**

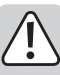

**Read the operating instructions carefully and especially observe the safety information. If you do not follow the safety instructions and information on proper handling in this manual, we assume no liability for any resulting personal injury or damage to property. Such cases will invalidate the warranty/guarantee.**

- The device is not a toy. Keep it out of the reach of children and pets.
- Do not leave packaging material lying around carelessly. This may become dangerous playing material for children.
- Protect the product from extreme temperatures, direct sunlight, strong jolts, high humidity, moisture, flammable gases, vapours and solvents.
- Do not place the product under any mechanical stress.
- If it is no longer possible to operate the product safely, take it out of operation and protect it from any accidental use. Safe operation can no longer be guaranteed if the product:
- is visibly damaged,
- is no longer working properly
- has been stored for extended periods in poor ambient conditions or
- has been subjected to any serious transport-related stresses.
- Please handle the product carefully. Jolts, impacts or a fall even from a low height can damage the product.
- Also observe the safety and operating instructions of any other devices which are connected to the product.
- Electrostatic charges may damage electronic components. Do not touch electronic components with your bare hands.
- Consult an expert when in doubt about operation, safety or connection of the device.
- Maintenance, modifications and repairs are to be performed exclusively by an expert or at a qualified shop.
- If you have questions which remain unanswered by these operating instructions, contact our technical support service or other technical personnel.

# **Installation**

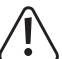

If you do not have thorough knowledge on the installation of this product, have the installation carried out by a professional or in a specialist shop!

Incorrect installation of the product will cause damage to the product, your computer and all connected devices.

Caution! Risk of fatal injury!

Turn off the computer in which you wish to install the product, and all connected devices. Disconnect all devices from the power supply by unplugging them. Simply turning off the devices using the on/off switch does not mean a device is voltage-free!

- Open your computer's case and remove the lid carefully.
- Search for a free PCI-Express slot, remove the respective slot cover and insert the PCI-Express card into the PCI-Express slot. Tighten the PCI-Express card and check for a proper fit inside the PCI-Express slot!
- Connect the suitable plug of your PC mains adapter to the respective port on your PCI-Express card. Make sure the plug is connected properly, and do not use force.

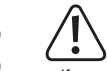

When not connecting the power supply to the PCI-Express card, none of the connected USB devices will function!

- If necessary, fasten all cables using cable ties to prevent them from hanging into your computer's CPU fan.
- Reclose your computer's case.
- Connect your computer and monitor to the power supply, and turn on all devices.
- If your computer does not start up normally, turn it off immediately, and check all settings and cable connections. Before reopening your computer, disconnect it from the power supply; see above!

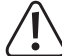

#### **Driver installation**

- After Windows® has started, it will automatically identify the PCI-Express card as new hardware.
- Insert the included CD into the corresponding drive on your computer.
	- At the time of creating these operating instructions, the driver was stored as an installation program in the "Driver Installation" directory.
		- Start Windows® file manager and launch the installation program located in the above-named directory.

If might be necessary to restart Windows® in order for the USB 3.0 ports on the PCI-Express card to function properly.

Windows® 8 does not require driver installation

#### **Connecting USB devices to the PCI-Express Card**

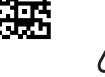

It is necessary to connect the power supply of the PCI-Express card to a suitable connector on your PC mains adapter.

Otherwise the USB devices connected to the PCI-Express card will not be identified properly!

#### **a) USB 2.0/1.1 devices**

- A USB 3.0 port also supports "old" USB 2.0/1.1 devices. Simply connect the USB device to one of the four USB ports on the PCI-Express card.
- Use USB 2.0/1.1 connection cables to connect USB 2.0/1.1 devices.
- USB 2.0/1.1 devices will not work faster when operated from a USB 3.0 port. If the USB 2.0 controller on the mainboard, however, works slowly, it might for example be possible for USB 2.0 hard disks connected to a USB 3.0 port on the PCI-Express card to transfer data at a higher speed.

#### **b) USB 3.0 devices**

- Connecting a USB 3.0 device to the PCI-Express card requires a USB 3.0 cable. A USB A plug may look a great deal like a USB 2.0/1.1 plug, however it has additional connecting components. A USB B plug on a USB 3.0 cable has a different form.
- To use the USB 3.0 at its full speed, in addition to a USB 3.0 port on your computer, you also need a USB 3.0 device and a fitting USB 3.0 cable.
- USB 3.0 provides a theoretical transfer rate of 5 Gbit/s (equaling to approx. 600 MByte/s). However, the actual speed reached during operation will depend on the devices transferring data (internal and external hard drive), the type of data (many small files or few large files) and many other factors.

# **Care and cleaning**

- Disconnect the product from the power supply before cleaning.
- Do not use any aggressive cleaning agents, rubbing alcohol or other chemical solutions as they can cause damage to the housing and malfunctioning.
- Clean the product with a dry, fiber-free cloth.
- Do not immerse the product in water.

#### **Disposal**

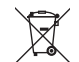

Electronic devices are recyclable waste and must not be disposed of in the household waste. At the end of its service life, dispose of the product according to the relevant statutory regulations.

You thus fulfill your statutory obligations and contribute to the protection of the environment.

# **Technical data**

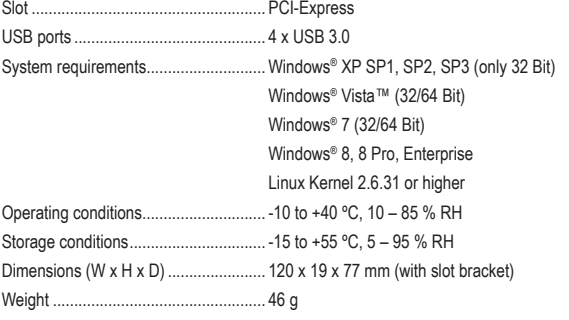

This is a publication by Conrad Electronic SE, Klaus-Conrad-Str. 1, D-92240 Hirschau (www.conrad.com). All rights including translation reserved. Reproduction by any method, e.g. photocopy, microfilming, or the capture in electronic data processing systems require the prior written approval by the editor. Reprinting, also in part, is prohibited. This publication represent the technical status at the time of printing. Convright 2017 by Conrad Electronic SE. The Contract of the Contract of the Conrad Electronic SE.

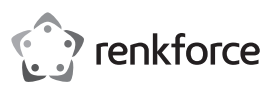

# **Mode d'emploi Carte PCI-Express 4 ports USB 3.0**

# **Nº de commande : 1607018**

# **Utilisation prévue**

Le produit est destiné à être installé dans un emplacement PCI-Express d'un ordinateur et permet de mettre à disposition quatre ports externes USB 3.0. Il est uniquement prévu pour une utilisation en intérieur. L'utilisation en plein air est interdite. Évitez impérativement tout contact avec l'humidité, par ex. dans la salle de bains, etc.

Pour des raisons de sécurité et d'homologation, toute transformation et/ou modification du produit est interdite. Toute utilisation autre que celle décrite précédemment risque d'endommager le produit. Par ailleurs, une utilisation incorrecte peut être source de dangers tels que les courts-circuits, les incendies. Lisez attentivement le mode d'emploi et conservez-le. Ne transmettez le produit à des tiers qu'accompagné de son mode d'emploi.

Le produit est conforme aux exigences des directives européennes et nationales en vigueur. Tous les noms d'entreprises et appellations de produits contenus dans ce mode d'emploi sont des marques déposées de leurs propriétaires respectifs. Tous droits réservés.

# **Contenu d'emballage**

- Carte PCI-Express avec USB 3.0
- CD avec pilote
- Mode d'emploi

#### **Mode d'emploi récent**

Téléchargez un mode d'emploi récent via le lien www.conrad.com/downloads ou scannez le code QR qui s'affiche. Suivez les instructions données sur le site Internet.

#### **Explication des symboles**

Le symbole du point d'exclamation dans un triangle attire l'attention sur les consignes importantes du mode d'emploi à respecter impérativement.

Le symbole de la « flèche » précède les conseils et remarques spécifiques à l'utilisation.

#### **Consignes de sécurité**

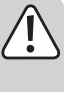

**Lisez le mode d'emploi avec attention, en étant particulièrement attentif aux consignes de sécurité. En cas de non-respect des consignes de sécurité et des informations fournies dans le présent mode d'emploi pour une utilisation correcte de l'appareil, nous déclinons toute responsabilité en cas de dommage personnel ou matériel consécutif. En outre, la responsabilité/garantie sera alors annulée.**

- Ce produit n'est pas un jouet. Gardez-le hors de portée des enfants et des animaux domestiques. • Ne laissez pas traîner le matériel d'emballage. Cela pourrait devenir un jouet très dangereux
- pour les enfants.
- Gardez le produit à l'abri de températures extrêmes, de la lumière du soleil directe, de secousses intenses, d'humidité élevée, d'eau, de gaz inflammables, de vapeurs et de solvants.
- N'exposez pas le produit à des contraintes mécaniques.
- Si une utilisation en toute sécurité n'est plus possible, cessez d'utiliser le produit et protégezle contre une utilisation accidentelle. Une utilisation en toute sécurité n'est plus garantie si le produit :
- présente des traces de dommages visibles,
- ne fonctionne plus comme il devrait,
- a été stocké pendant une période prolongée dans des conditions défavorables ou bien
- a été transporté dans des conditions très rudes.
- Maniez le produit avec précaution. À la suite de chocs, de coups ou de chutes, même de faible hauteur, il peut être endommagé.
- Respectez également les informations concernant la sécurité et le mode d'emploi pour les autres appareils connectés à cet appareil.
- Les décharges électrostatiques peuvent endommager les composants électroniques. Ne touchez pas les composants électroniques avec les mains nues !
- Adressez-vous à un technicien spécialisé si vous avez des doutes concernant le mode de fonctionnement, la sécurité ou le raccordement de l'appareil.
- Tout entretien, ajustement ou réparation ne doit être effectué que par un spécialiste ou un atelier spécialisé.
- Si vous avez d'autres questions auxquelles ce mode d'emploi n'a pas su répondre, nous vous prions de vous adresser à notre service technique ou à un expert.

#### **Montage**

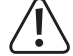

Si vous n'avez pas les connaissances nécessaires pour le montage, faites appel à un spécialiste ou un service technique spécialisé dans ce genre d'installation.

Une mauvaise installation peut endommager aussi bien le produit que votre ordinateur et tous les périphériques connectés.

Attention ! Danger de mort !

Éteignez l'ordinateur, dans lequel le produit doit être installé, et tous les périphériques connectés. Déconnectez tous les appareils de la tension de réseau en débranchant les fiches de secteur des prises de courant. Eteindre via le bouton marche/arrêt n'est pas suffisant !

- Ouvrez le boîtier de votre ordinateur et retirez le couvercle avec précaution.
- Cherchez un emplacement PCI-Express libre ; enlevez le cache-emplacement concerné et introduisez la carte PCI-Express dans l'emplacement d'enfichage. Vissez la carte d'extension PCI-Express et vérifiez qu'elle soit bien positionnée dans la fente PCI-Express.

• Branchez un connecteur compatible de votre alimentation PC sur le terminal de la carte PCI correspondant. Veillez à l'orientation correcte du connecteur et ne forcez pas lors du branchement.

Si le connecteur d'alimentation n'est pas branché à la carte d'extension PCI-Express, les périphériques USB connectés ne fonctionneront pas.

• Fixez tous les câbles avec des attaches câble si nécessaire, afin qu'ils ne pénètrent pas dans l'un des ventilateurs de votre ordinateur.

- Refermez ensuite le boîtier de votre ordinateur.
- Connectez votre ordinateur et le moniteur sur la tension de réseau puis allumez tous les appareils.
- Si votre ordinateur ne redémarre pas correctement, éteignez-le immédiatement et vérifiez tous les paramétrages et toutes les connexions de câbles.

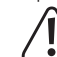

 $\epsilon$ 

Avant d'ouvrir l'ordinateur, débranchez à nouveau l'alimentation électrique, voir ci-dessus !

#### **Installation des pilotes**

• Après le démarrage, Windows® détecte automatiquement la carte PCI-Express comme nouveau matériel informatique.

- Insérez le CD fourni dans le lecteur de CD de votre ordinateur.
	- Au moment de la rédaction du présent mode d'emploi, le pilote se trouvait comme programme d'installation dans le répertoire « Driver Installation ».
		- Lancez le gestionnaire de fichiers de Windows® et démarrez le programme d'installation dans le répertoire mentionné ci-dessus.

Il est possible qu'un redémarrage de Windows® soit nécessaire avant que les ports USB 3.0 de la carte PCI-Express fonctionnent correctement.

Sous Windows® 8, aucune installation de pilote n'est nécessaire.

# **Connexion de périphériques sur la carte PCI-Express**

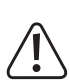

Le raccordement électrique de la carte PCI-Express doit impérativement être relié à une connexion adéquate de votre bloc d'alimentation PC.

Dans le cas contraire, les périphériques avec USB connectés à la carte PCI-Express ne seront pas correctement reconnus.

# **a) Périphériques avec USB 2.0/1.1**

- Bien sûr tous les appareils « anciens » avec USB 2.0/1.1 fonctionnent aussi sur un port 3.0. Branchez simplement le périphérique avec USB sur l'un des quatre ports USB de la carte PCI-Express.
- Pour la connexion, utilisez les câbles de raccordement USB 2.0/1.1 habituels.
- Généralement, les périphériques USB 2.0/1.1 ne deviennent pas plus rapides lorsqu'ils sont branchés sur un port USB 3.0. Toutefois, si le contrôleur USB 2.0 sur la carte mère est relativement lent, il est possible que p. ex. les disques durs USB 2.0 puissent transmettre des données plus rapidement lorsqu'ils sont connectés à un port USB 3.0 de la carte PCI-Express.

#### **b) Périphériques avec USB 3.0**

- Si un périphérique avec USB 3.0 doit être connecté à la carte PCI-Express, un câble USB 3.0 est nécessaire. A première vue, une fiche USB-A ressemble à une fiche USB 2.0/1.1, mais à l'intérieur, elle possède des contacts supplémentaires. Par contre, la fiche USB-B d'un câble USB 3.0 a une forme différente.
- Pour pouvoir profiter du transfert rapide de données par USB 3.0, il est nécessaire d'avoir tout d'abord un raccordement USB 3.0 sur votre ordinateur mais aussi que le périphérique final et le câble soit équipé d'un USB 3.0.
- Un USB 3.0 offre un débit binaire théorique de 5 Gbit/s (après conversion d'env. 600 Mo/s). Les valeurs atteintes en pratique dépendent cependant des périphériques entre lesquels les données sont transférées (disque dur interne et externe), du type des données (beaucoup de petits fichiers ou peu de grands fichiers) et de nombreux autres facteurs.

## **Entretien et nettoyage**

- Débranchez le produit de l'alimentation électrique avant chaque nettoyage.
- N'utilisez jamais des produits de nettoyage agressifs, à base d'alcool ou toute autre solution chimique, car ceux-ci pourraient endommager le boîtier et nuire au bon fonctionnement de l'appareil.
- Utilisez un chiffon sec et non pelucheux pour nettoyer le produit.
- Ne plongez pas le produit dans l'eau.

## **Élimination des déchets**

Les appareils électroniques sont des matériaux recyclables et ne doivent pas être éliminés avec les ordures ménagères. En fin de vie, éliminez l'appareil conformément aux dispositions légales en vigueur.

Vous respectez ainsi les ordonnances légales et contribuez à la protection de l'environnement.

# **Caractéristiques techniques**

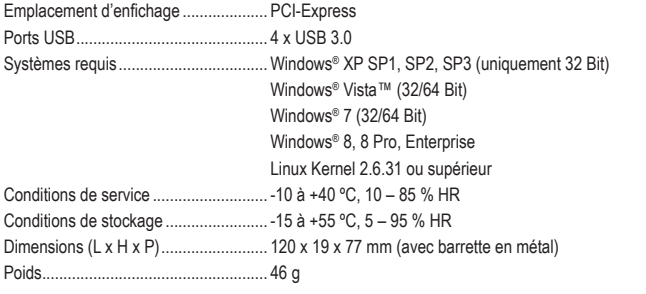

Ceci est une publication de Conrad Electronic SE, Klaus-Conrad-Str. 1, D-92240 Hirschau (www.conrad.com). Tous droits réservés, y compris de traduction. Toute reproduction, quelle qu'elle soit (p. ex. photocopie, microfilm, saisie dans des installations de traitement de données) nécessite une autorisation écrite de l'éditeur. Il est interdit de le réimprimer, même par extraits. Cette publication correspond au niveau technique du moment de la mise sous presse. Copyright 2017 par Conrad Electronic SE. \*1607018\_V1\_1117\_02\_mxs\_m\_fr

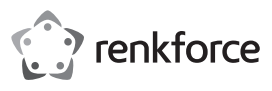

# **Gebruiksaanwijzing 4-Port USB 3.0 PCI-Express-kaart**

**Bestelnr. 1607018**

# **Bedoeld gebruik**

Het product is bestemd om ingebouwd te worden in een PCI-Express-insteekplaats van een computer en stelt daar vier externe USB 3.0-poorten ter beschikking. Het is alleen geschikt voor gebruik in gesloten ruimten. Outdoor gebruik is niet toegelaten. Contact met vocht, bijvoorbeeld in de badkamer, moet worden vermeden.

Om veiligheids- en goedkeuringsredenen mag het product niet omgebouwd of verandert worden. Indien het product voor andere doeleinden wordt gebruikt dan hiervoor beschreven, kan het product worden beschadigd. Bovendien kan bij verkeerd gebruik een gevaarlijke situatie ontstaan met als gevolg bijvoorbeeld kortsluiting, brand enzovoort. Lees de gebruiksaanwijzing volledig door en bewaar ze goed. Het product mag alleen samen met de gebruiksaanwijzing aan derden ter beschikking worden gesteld.

Het product voldoet aan de nationale en Europese wettelijke voorschriften. Alle vermelde bedrijfs- en productnamen zijn handelsmerken van de respectievelijke eigenaren. Alle rechten voorbehouden.

# **Leveringsomvang**

- USB 3.0 PCI-Express-kaart
- CD met besturingsprogramma
- Gebruiksaanwijzing

# **Actuele handleiding**

U kunt de actuele handleiding downloaden via de link www.conrad.com/downloads of scan de QR-code. Volg de instructies op de website.

#### **Uitleg van symbolen**

Het symbool met een uitroepteken in een driehoek wijst op belangrijke aanwijzingen in deze gebruiksaanwijzing die moeten worden nageleefd.

Het "pijl"-symbool ziet u, wanneer u bijzondere tips en aanwijzingen voor de bediening zult verkrijgen.

#### **Veiligheidsinstructies**

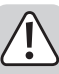

**Lees de gebruiksaanwijzing zorgvuldig door en let vooral op de veiligheidsinstructies. Indien de veiligheidsinstructies en de aanwijzingen voor een juiste bediening in deze gebruiksaanwijzing niet worden opgevolgd, kunnen wij niet aansprakelijk worden gesteld voor de daardoor ontstane schade aan apparatuur of persoonlijk letsel. Bovendien vervalt in dergelijke gevallen de garantie.**

- Het product is geen speelgoed. Houd het buiten bereik van kinderen en huisdieren.
- Laat verpakkingsmateriaal niet zomaar rondslingeren. Dit kan gevaarlijk materiaal worden voor spelende kinderen.
- Bescherm het product tegen extreme temperaturen, direct zonlicht, sterke schokken, hoge luchtvochtigheid, vocht, ontvlambare gassen, dampen en oplosmiddelen.
- Zet het product niet onder mechanische druk.
- Wanneer het niet langer mogelijk is om het apparaat veilig te bedienen, stel het dan buiten bedrijf en zorg ervoor dat niemand het per ongeluk kan gebruiken. Veilige bediening kan niet langer worden gegarandeerd wanneer het product:
- zichtbaar is beschadigd,
- niet langer op juiste wijze werkt
- gedurende een lange periode is opgeslagen onder slechte omstandigheden, of
- onderhevig is geweest aan ernstige vervoergerelateerde druk.
- Behandel het apparaat met zorg. Door schokken, botsingen of zelfs een val van een beperkte hoogte kan het product beschadigen.
- Neem alstublieft ook de veiligheids- en gebruiksaanwijzingen van alle andere apparaten in acht die met het product zijn verbonden.
- Elektrostatische ladingen kunnen de elektronische onderdelen beschadigen. Raak elektronische onderdelen daarom niet met blote handen aan.
- Raadpleeg een expert wanneer u twijfelt over het juiste gebruik, de veiligheid of het aansluiten van het apparaat.
- Onderhoud, aanpassingen en reparaties mogen alleen uitgevoerd worden door een expert of in een daartoe bevoegde winkel.
- Als u nog vragen heeft die niet in deze gebruiksaanwijzingen beantwoord worden, neem dan contact op met onze technische klantendienst of ander technisch personeel.

# **Montage**

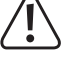

Als u niet voldoende vakkennis hebt om de kaart zelf in te bouwen, laat de inbouw dan door een vakkracht of in een gespecialiseerde vakwerkplaats uitvoeren.

Door onoordeelkundige inbouw worden zowel het product als uw computer en alle andere aangesloten apparaten beschadigd.

Opgelet! Levensgevaar!

Zet de computer waarin het product ingebouwd moet worden alsmede alle aangesloten apparaten uit. Trek de stekkers van alle apparaten uit het stopcontact zodat u er zeker van bent dat er op geen enkel apparaat stroom staat. Uitzetten door de aan-/uitschakelaar op uit te zetten is niet voldoende!

- Open de behuizing van uw computer en verwijder de bovenkant ervan voorzichtig.
- Zoek een vrije PCI-Express-insteekplaats, verwijder de bijbehorende slotafsluiting en steek de PCI-Express-kaart in de PCI-Express-insteekplaats. Schroef de PCI-Express-kaart vast en controleer of de kaart op de juiste manier in de PCI-Express-insteekplaats zit!

• Sluit een passende stekker van de transformator van uw PC aan op de daarvoor bestemde aansluiting van de PCI-Express-kaart. Let op de juiste polariteit van de stekker en gebruik bij het aansluiten niet teveel kracht.

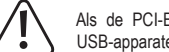

Als de PCI-Express-kaart niet op de stroom wordt aangesloten, werken de aangesloten USB-apparaten niet!

- Maak alle kabels zo nodig vast met kabelbinders zodat ze niet in de ventilator van uw computer terechtkomen.
- Sluit de behuizing van uw computer weer.
- Steek de stekkers van uw computer en het beeldscherm weer in het stopcontact en zet alle apparaten aan.
- Start uw computer niet correct, schakel hem dan direct uit en controleer alle instellingen en kabelverbindingen.

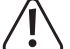

 $\epsilon$ 

Voordat u uw computer opnieuw open gaat maken, moet u er weer voor zorgen dat er nergens spanning op staat, zie boven!

#### **Installatie besturingsprogramma**

• Nadat Windows® is gestart, herkent dit de PCI-Express-kaart automatisch als nieuwe hardware.

- Leg de meegeleverde CD in de daarvoor bestemde drive van uw computer.
	- Op het moment van opstellen van de gebruiksaanwijzing was het besturingsprogramma als  $\rightarrow$ installatieprogramma te vinden in de map "Driver Installation".
		- Start de bestandsmanager van Windows® en open het zich in de bovengenoemde map bevindende installatieprogramma.

Mogelijk is daarna een herstart van Windows® nodig om ervoor te zorgen dat de USB 3.0-poorten van de PCI-Express-kaart foutloos werken.

Bij Windows® 8 hoeft geen driver te worden geïnstalleerd.

# **USB-apparaten op de PCI-Express-kaart aansluiten**

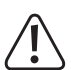

De stroomaansluiting van de PCI-Express-kaart moet per se met een overeenkomstige aansluiting van de transformator van uw PC worden verbonden.

Anders worden op de PCI-Express-kaart aangesloten USB-apparaten niet juist herkend!

#### **a) USB 2.0/1.1-apparatuur**

- Uiteraard werken ook alle "oude" op een USB 3.0-poort aangesloten USB 2.0/1.1-apparaten. Sluit het USB-apparaat gewoon op een van vier USB-poorten van de PCI-Express-kaart aan.
- Om apparaten van dat type aan te sluiten moet u de traditionele USB 2.0/1.1-verbindingskabels gebruiken.
- USB 2.0/1.1-apparaten werken meestal niet sneller als ze op een USB 3.0-poort worden aangesloten. Als de USB 2.0-controller op het mainboard echter relatief langzaam werkt, is het mogelijk dat bijvoorbeeld USB 2.0-harde schijven aangesloten op een USB 3.0-poort van de PCI-Express-kaart gegevens sneller kunnen overdragen.

# **b) USB 3.0-apparatuur**

- Moet een USB 3.0-apparaat op de PCI-Express-kaart worden aangesloten dan is een USB 3.0-kabel vereist. De USB-A-stekker ziet er op het eerste gezicht weliswaar hetzelfde uit als een USB 2.0/1.1-stekker maar heeft binnenin echter extra aansluitcontacten. De USB-B-stekker van een USB 3.0-kabel heeft daarentegen een andere vorm.
- Om gebruik te kunnen maken van de snelle gegevensoverdracht van USB 3.0 is niet alleen een USB 3.0-aansluiting op uw computer nodig maar ook een USB 3.0-eindapparaat en een passende USB 3.0-kabel.
- USB 3.0 levert een theoretische overdrachtssnelheid van 5 Gbit/s (omgerekend ongeveer 600 MByte/s). De waarden die in de praktijk bereikt worden, hangen echter af van de apparaten waartussen de gegevens overgedragen worden (interne en externe harde schijven), het soort gegevens (veel kleine bestanden of een beperkt aantal grote) en een groot aantal andere factoren.

# **Onderhoud en reiniging**

- Haal de stekker van het product voor het reinigen altijd uit het stopcontact.
- Gebruik in geen geval agressieve schoonmaakmiddelen, schoonmaakalcohol of andere chemische oplossingen omdat dit schade toe kan brengen aan de behuizing en zelfs afbreuk kan doen aan de werking van het product.
- Gebruik een droog, pluisvrij doekje om het product mee schoon te maken.
- Dompel het product niet onder in water.

# **Verwijdering**

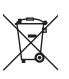

Elektronische apparaten zijn recycleerbare stoffen en horen niet bij het huisvuil. Als het product niet meer werkt, moet u het volgens de geldende wettelijke bepalingen voor afvalverwerking inleveren.

Zo vervult u uw wettelijke verplichtingen en draagt u bij tot de bescherming van het milieu.

### **Technische gegevens**

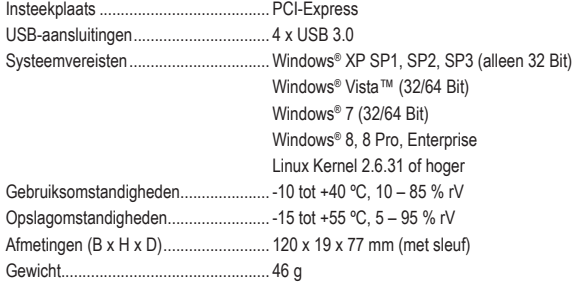

Dit is een publicatie van Conrad Electronic SE, Klaus-Conrad-Str. 1, D-92240 Hirschau (www.conrad.com).

Alle rechten, vertaling inbegrepen, voorbehouden. Reproducties van welke aard dan ook, bijvoorbeeld fotokopie microverfilming of de registratie in elektronische gegevensverwerkingsapparatuur, vereisen de schriftelijke toestemming<br>van de uitgever. Nadruk, ook van uittreksels, verboden. De publicatie komt bij het afdrukken overeen m normen op het afdrukken.

Copyright 2017 by Conrad Electronic SE. \*1607018\_V1\_1117\_02\_mxs\_m\_nl